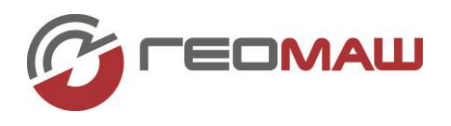

# **«РАПИРА-Д» - ПРОГРАММА ДЛЯ ОБРАБОТКИ РЕЗУЛЬТАТОВ ДИНАМИЧЕСКОГО ЗОНДИРОВАНИЯ**

Программно-расчетный комплекс (далее ПРК) «Рапира-Д» предназначен для автоматизации обработки результатов определения значений условного динамического сопротивления грунта  $(p_{\text{I}})$  методом динамического зондирования в соответствие с ГОСТ 19912-2012 и СП 47.13330.2012 СНиП 11-02-96 «Инженерные изыскания для строительства. Основные положения».

ПРК «Рапира-Д» может использоваться в составе с комплектом динамического зондирования (далее КДЗ) разработки компании «Геомаш» или аналогами (см. рис 5).

Операционная система для ПРК - OS Android.

Совместимые устройства - любое устройство с сенсорным дисплеем на базе OS Android, желательно наличие датчика глобальной системы позиционирования (GPS, Глонасс).

## **Программно-расчетный комплекс «Рапира-Д» состоит из**:

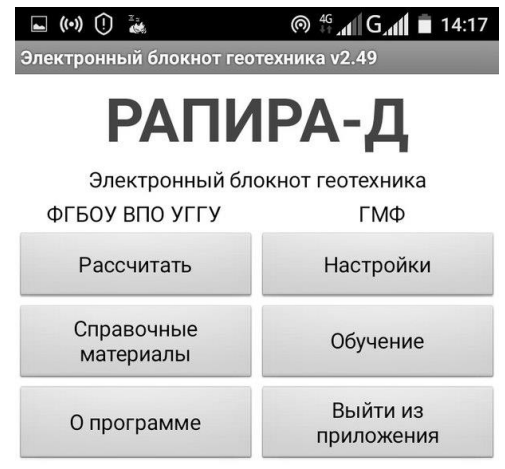

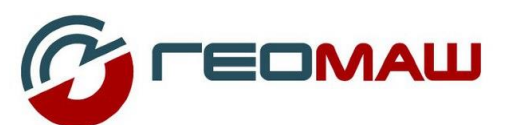

000 "Геомаш-Центр" 121351, Россия, г. Москва ул. Кунцевская д. 9, корп. 2 Тел./факс: +7 (495) 902-55-20 E-mail: mail@geomash.ru www.geomash.ru

Рис. Начальный экран **Начальный экран**

загрузочной страницы с логотипом компании «Геомаш»;

- блока первоначальных настроек;
- блока расчета;
- блока справочных материалов;
- блока хранения данных с возможностью трансляции на внешний ПК и обратно;
- блока «О программе».

Алгоритм работы с программой следующий.

Программа работает в двух режимах: краткий и полный. При кратком расчёте программа записывает только количество ударов за залог при погружении зонда на 10 см и координаты скважины. При полном расчёте программа производит вычисления величин в соответствии с ГОСТ и сохраняет полный набор данных, в том числе промежуточные значения и результаты вычислений. Этот режим более информативен, но требует больше времени на ввод данных и их последующую обработку.

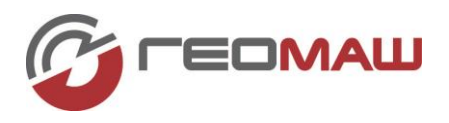

Начальный экран появляется при запуске приложения. На экране представлена контактная информация компании "Геомаш-Центр", кнопки выбора экрана, кнопка выхода из приложения.

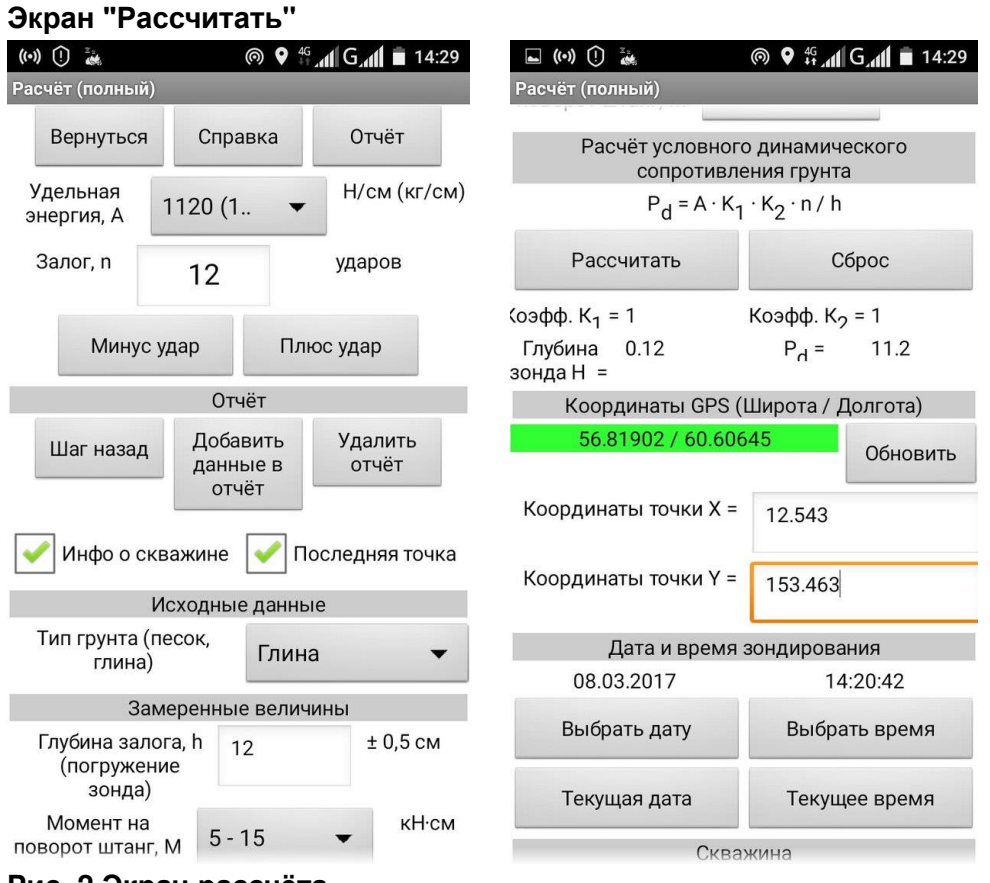

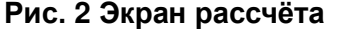

В поля необходимо ввести значения, или же выбрать их из списка. Часть данных (например глубина залога, удельная энергия удара) должна быть введена обязательно, часть данных не влияет на расчёты (например координаты и номер скважины).

Из экрана расчётов можно вызвать экран справки или перейти к формированию отчёта (Экран "Отчёт"). Для удобства, точно такие же кнопки добавлены внизу экрана.

После ввода исходных данных и замеренных величин нажимается кнопка "Рассчитать". Программа производит расчёт текущих значений. Кнопка "Сброс" очищает текущие значения. Следует учитывать, что произведя расчёт, значения сохраняются в оперативной памяти программы, но не добавляются в отчёт. В случае выхода из программы, эти значения сохраняются в энергонезависимую память, что позволяет продолжить работу.

Координаты GPS это данные (широта и долгота), получаемые через датчик устройства из спутниковой сети GPS. Точность данных зависит от погодных условий, количества видимых спутников, качества датчика. Рекомендуется принимать точность указанных системой координат - десять метров.

Перед запуском приложения включите функцию GPS-локации на устройстве. Если вы сделали это уже после входа в приложение, рекомендуется выйти из него, и запустить

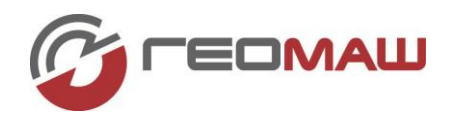

снова. Помимо координат GPS пользователь может записать координаты в собственной системе (например "двести шагов на север от трассы, пять метров левее столба").

Дата и время зондирования могут быть указаны в соответствии с текущим временем на устройстве, или выбраны вручную.

При нажатии кнопки "Добавить данные в отчёт" все текущие значения сохраняются в энергонезависимую память, добавляя строку с замерами в базу. Нажатие кнопки "Удалить отчёт" стирает все накопленные данные из базы. После добавления данных в отчёт отображаются записанные данные, а номер залога автоматически увеличивается на единицу.

Кнопками "Плюс удар" и "Минус удар" можно увеличивать или уменьшать значения залога, не применяя при этом клавиатуру. Кнопка "Шаг назад" позволяет отменить последнее введенное значение, которое записано в отчёт.

Нажимая кнопку "Отчёт" вы переходите в экран "Отчёт" для дальнейшего сохранения всех накопленных в памяти данных и просмотра получившихся графиков.

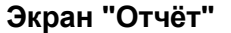

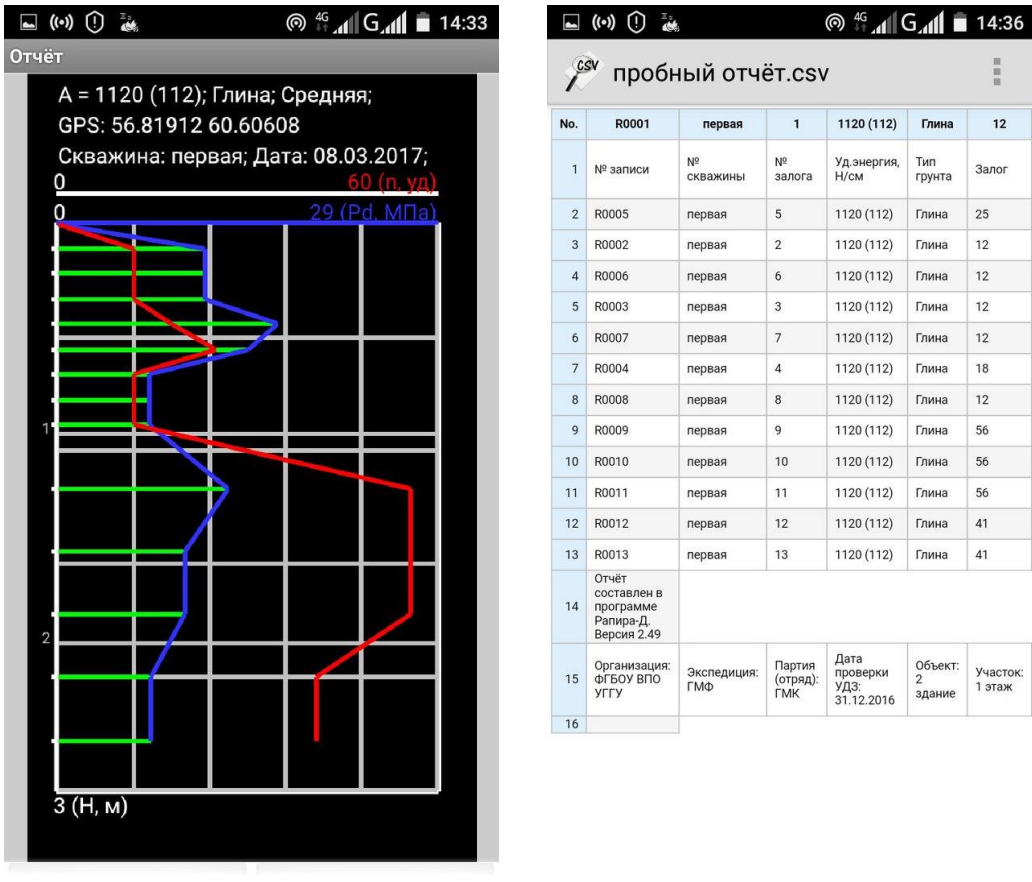

### **Рис. 3 Экран отчёта и пример получаемой таблицы**

На этом экране вы должны указать имя файла отчёта. После нажатия кнопки "Сохранить", программа создает текстовый файл (.csv) с накопленными данными в корневом каталоге вашего устройства. Если это sd-карта, то файл сохраняется непосредственно на ней. Не рекомендуется сохранять новый отчёт под тем-же именем. В дальнейшем файл может быть открыт в любом текстовом редакторе и в программе "Excel". Следует учитывать, что редактор таблиц может попросить уточнить,

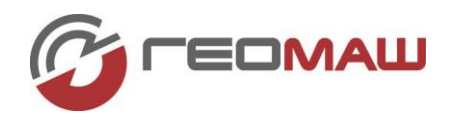

какими символами разделяются данные в строках. По умолчанию для файлов отчёта принята запятая.

На экране отображается график с накоплением текущих данных, которые в дальнейшем сохранятся в отчёт на устройстве. Под графиком имеются настройки, позволяющие включать и отключать элементы графика, перейти в высоко-контрастный режим отображения (инверсия) и сохранить график как изображение на устройство. Проведя пальцем по графику влево и вправо, можно изменять толщину линий для отрисовки. Касание графика приводит к сбросу толщины на стандартное значение. **Экран "Настройки"**

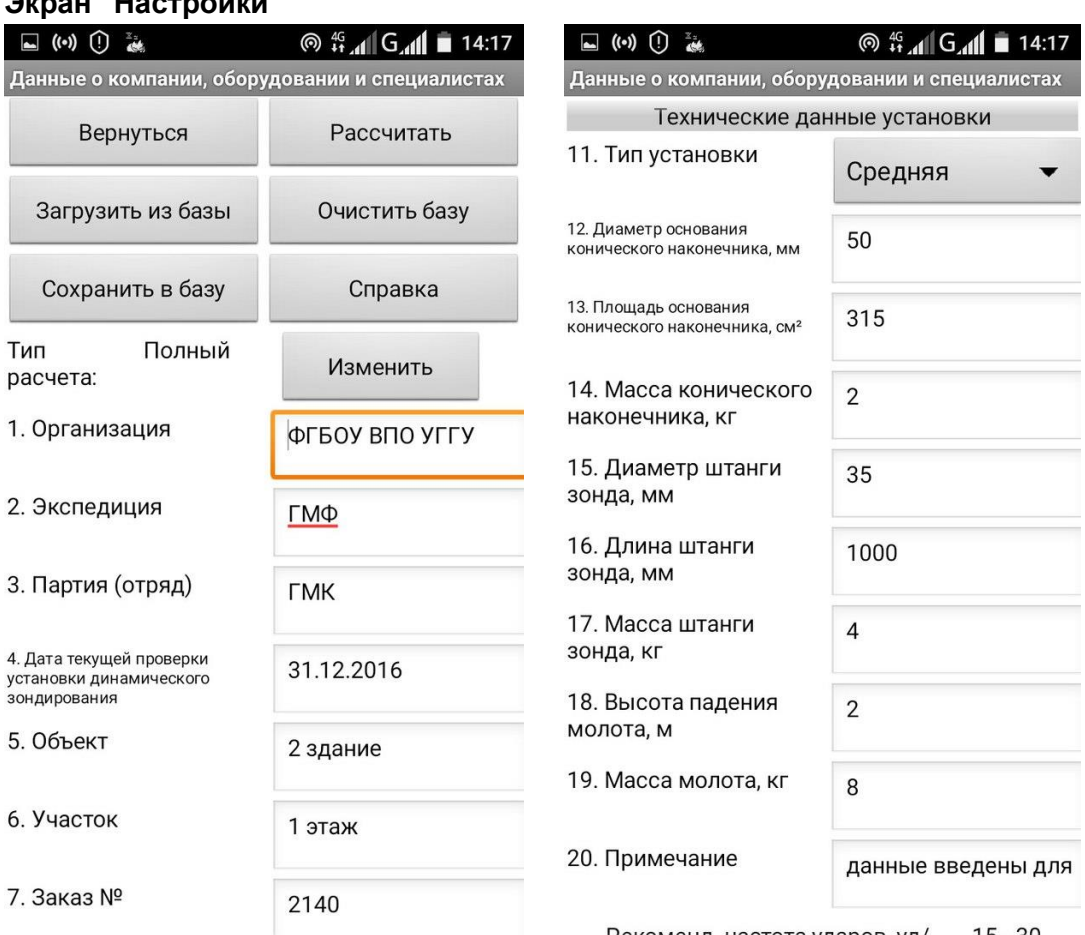

### **Рис. 4 Экран настройки**

На этом экране вводятся данные, которые в дальнейшем идут в отчёт. После изменения данных необходимо сохранить их в базу (программа сама попросит вас об этом). Эти данные неизменны для всего процесса зондирования (для конкретного отчёта).

Для удобства добавлены функции очистки базы от введенных данных. Кнопки продублированы в нижней части экрана.

Нажатие кнопки "Изменить" приводит к удалению накопленных данных и выбору Краткого или Полного типа расчёта.

Рекоменд. частота ударов, уд/ 15 - 30

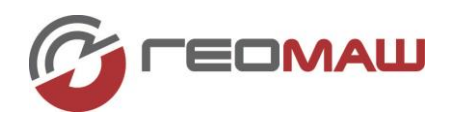

### **Устройство динамического зондирования**

УДЗ-001 (Устройство динамического зондирования) предназначено для комплектования различного оборудования (КДЗ-003), используемых для полевых испытаний грунтов по ГОСТ 19912-2001 «Грунты. Методы полевых испытаний статическим и динамическим зондированием» в грунтах с условным динамическим сопротивлением от 0,7 до 17,5 МПа.

Областью применения УДЗ-001 является определение условного динамического сопротивления песков и глинистых грунтов (кроме грунтов, содержащих крупнообломочных включений более 40 % по массе).

В состав комплекта УДЗ-001 входят счетчик ходов молота, указатель наклона вертикальности и экстрактор для извлечения штанг динамического зондирования:

- счетчик хода молота позволяет вести подсчет количества ударов молота;

- указатель наклона служит для определения вертикальности наклона зондировочной установки, что отвечает требованиям ГОСТ 19912-2001 (отклонение от вертикали 2 градуса);

- ручной экстрактор может использоваться с малогабаритными буровыми установками, которые развивают меньшее усилие подачи вверх, что затрудняет процесс извлечения зондировочных штанг из скважины.

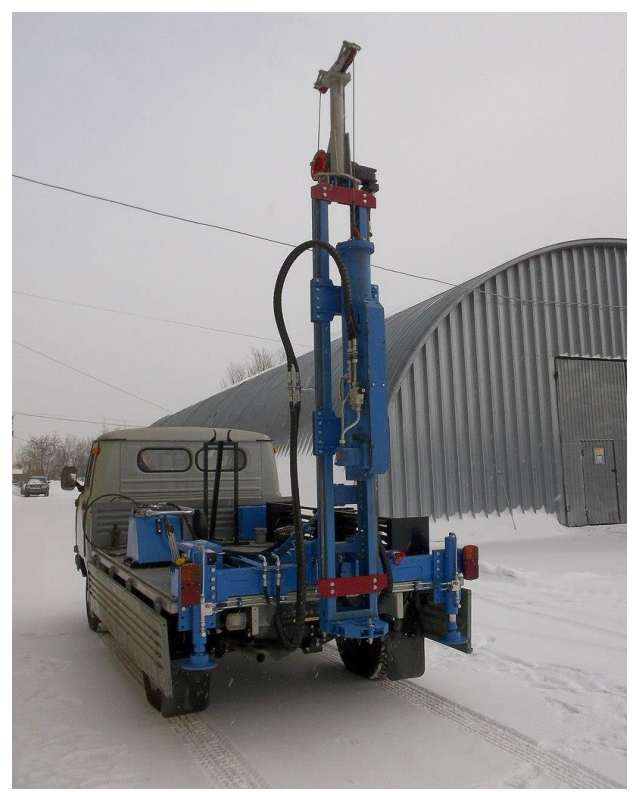

Рис. 5 Комплекс КДЗ-003 с устройством динамического зондирования